## **LCD-Ansteuerung mit MikroForth**

Zu unserer Attiny-Platine wird standardmäßig ein kleines LCD von der Firma Pollin beigelegt. Dieses ist auf eine kleine Platine gelötet, welches sich über eine Steckerleiste mit der PortB-Buchsenleiste der Attiny-Platine verbinden lässt.

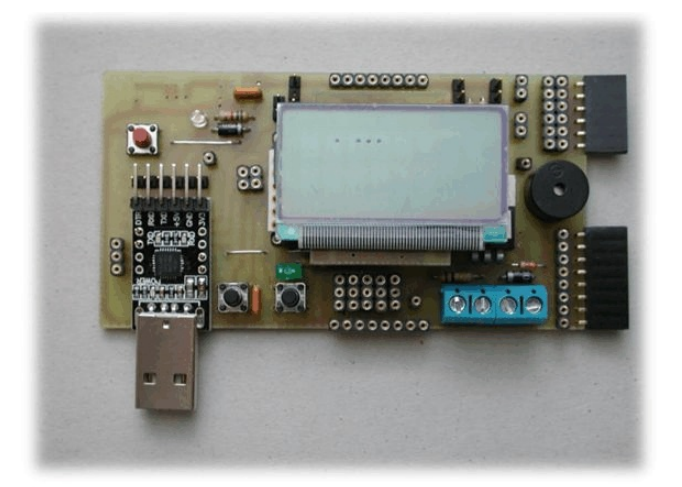

**Abbildung 1**

Das Pollin-LCD-Modul besitzt als Controller den Hitachi 44780. Dieser Baustein kommt bei sehr vielen Displays zum Einsatz; er gilt als Quasi-Standard.

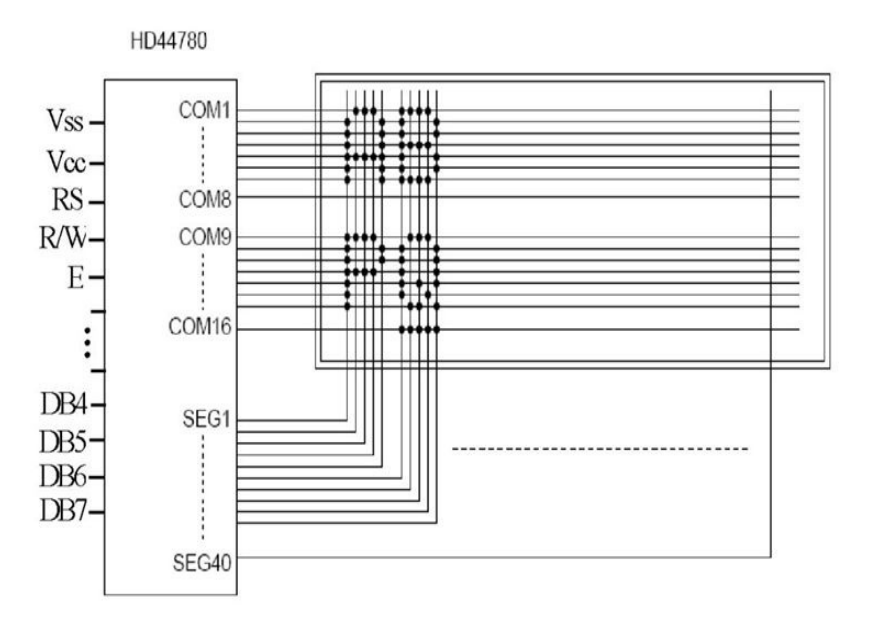

**Abbildung 2**

Die Anschlüsse auf der linken Seite dienen zur Stromversorgung und Ansteuerung des Displays. Die Bedeutung der einzelnen Anschlüsse sind in der folgenden Tabelle angegeben:

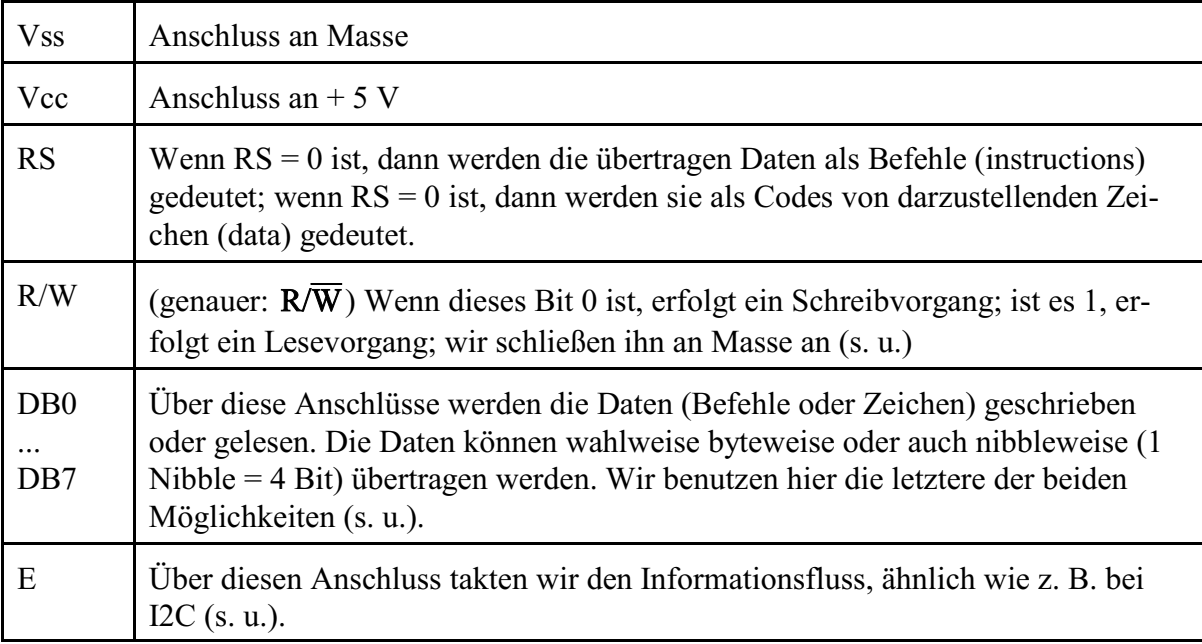

An PortB stehen uns insgesamt 8 Bits zur Verfügung; zwei davon sollen für den I2C-Bus (an PortB. 5 und PortB.7) frei gehalten werden. Damit bleiben 6 Bits übrig. RS und E sind zur Steuerung der Kommunikation unverzichtbar; wir schließen sie an PortB.6 bzw. PortB.4 an. Wenn wir auf Lesevorgänge verzichten, können wir R/W direkt an Masse anschließen und benötigen dafür also keinen weiteren Anschluss am Attiny. Die restlichen 4 Anschlüsse von PortB (PortB.0 ... PortB.3) schließen wir an DB4 ... DB7 an.

Wie wird nun ein Byte übertragen? Die Abb. 3 macht dies deutlich; hier wird gezeigt, wie ein Befehls-Byte mit den einzelnen Bits IR0 ... IR7 übertragen wird. Zunächst wird das höherwertige Nibble übertragen, dann das niederwertige. Das E-Bit stellt ein Clock-Signal bereit.

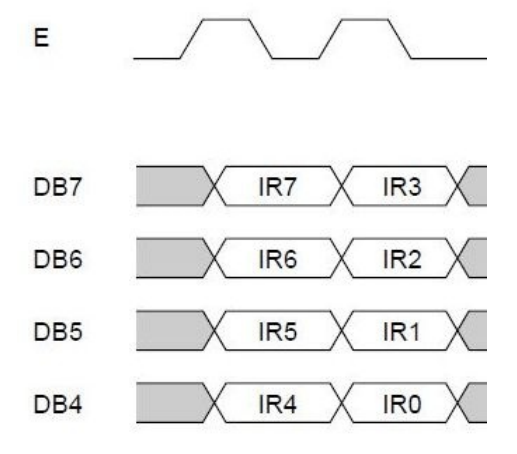

**Abbildung 3**

Dieses Clock-Signal muss nicht schon vor dem Anlegen der einzelnen Nibbles auf 1 gesetzt worden sein; entscheidend ist vielmehr, dass das es von 1 auf 0 wechselt, wenn die Nibbles bereits anliegen; denn durch diese negative Flanke wird die Verarbeitung dieser Nibbles durch den Hitachi-Controller gestartet. Diese Verarbeitung dauert eine gewisse Zeit; währenddessen kann das Display (genauer der Hitachi-Controller) keine weiteren Befehle/Daten entgegennehmen. Das Display meldet das Ende der Verarbeitungsphase, indem es ein Busy-Flag ausgibt. Da auf unserer Pollin-Platine der R/W-Anschluss fest mit Masse verbunden ist, können wir diese Information mit der Attiny-Platine nicht auslesen. Im Manual des Hitachi-Controllers findet man aber Zeitangaben für die Verarbeitungsphasen. Meist beträgt sie ca. 37 us. Weitere Informationen dazu findet man weiter unten.

In der folgenden Abb. 4 ist zur Verdeutlichung der BASCOM-Code für die Übertragung eines Zeichens mit dem ASCII-Code z angegeben.

```
Sub Zeichen21cd(z As Byte)
'Zeichen senden; der Spaltenzeiger wird automatisch um 1 erhöht
 Hnibble = Z AND &B11110000
 Lnibble = Z AND $B00001111Shift Hnibble, Right, 4
 PORTB = Hnibble'High-Nibble
                                                            'RS=1 (Zeichen)
 PORTB. 6 = 1Call Clock
 PORTB = Lnibble'Low-Nibble
 PORTB. 6 = 1'RS=1 (Zeichen)
 Call Clock
 PORTB. 6 = 0RS=0Waitus Pause
                                                            'Pause von 40 us
End Sub
Sub Clock
 PORTB. 4 = 1F = 1Waitus 1
 PORTB. 4 = 0E=0End Sub
```
## **Abbildung 4**

Die Übertragung eines Befehlsbyte sieht fast genauso aus; es fallen hierbei lediglich die Befehle für das RS-Bit weg.

Auf zwei spezielle Befehle wollen wir hier noch kurz eingehen: den Befehl zum Löschen des Displays und den zum Positionieren des Cursors.

Zum Löschen wird das Befehlsbyte &B00000001 = 1 benutzt. Hierdurch wird der Inhalt des Displays gelöscht und der Cursor auf die Startposition oben links gesetzt. Bei der von uns gewählten Initialisierung (s. u.) wird übrigens der Cursor nicht auf dem Display angezeigt.

D

D

Das Befehlsbyte für das Positionieren des Cursors muss aus der Zeilen- und aus der Spaltennummer berechnet werden. Dabei kann man sich an der Tabelle aus Abb. 5 orientieren. Bei den dort angegebenen Zahlen in den Zellen handelt es sich um die Hex-Adressen der einzelnen Cursorpositionen. Um den Cursor zur Zelle mit der Adresse 45 zu  $$5 = 128 + 64 + 5 = 177$  benutzt werden.

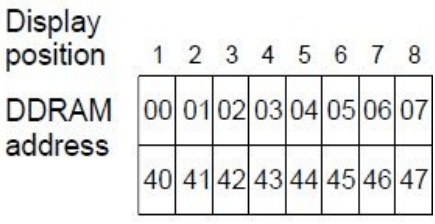

bewegen, muss das Befehlsbyte \$80 + \$45 = \$80 + \$40 + **Abbildung 5**

Bevor nun die ersten Befehle oder Zeichen übertragen werden, muss das Display initialisiert werden. Insbesondere muss deutlich gemacht werden, dass die Übertragungen im Nibble-Modus und dass das Display mit 5\*8-Zeichenmatrix arbeitet und 2 Zeilen besitzt. Die für die **Initialisierung** erforderlichen Schritte sind in Abb. 24 des Manuals als Flussdiagramm mit kurzen Erläuterungen dargestellt. Mit den Werten N = 1 (2 Zeilen),  $F = 0$  (5 \*8-Zeichenmatrix),  $I/D =$ 1 (Auto-Inkrement des Positionszeigers nach dem Schreiben eines Zeichens), S = 0 (kein Shift) müssen wir danach folgende Befehls-Nibbles (RS = 0) übertragen und jeweils im Anschluss die angegebenen Wartezeiten einhalten:

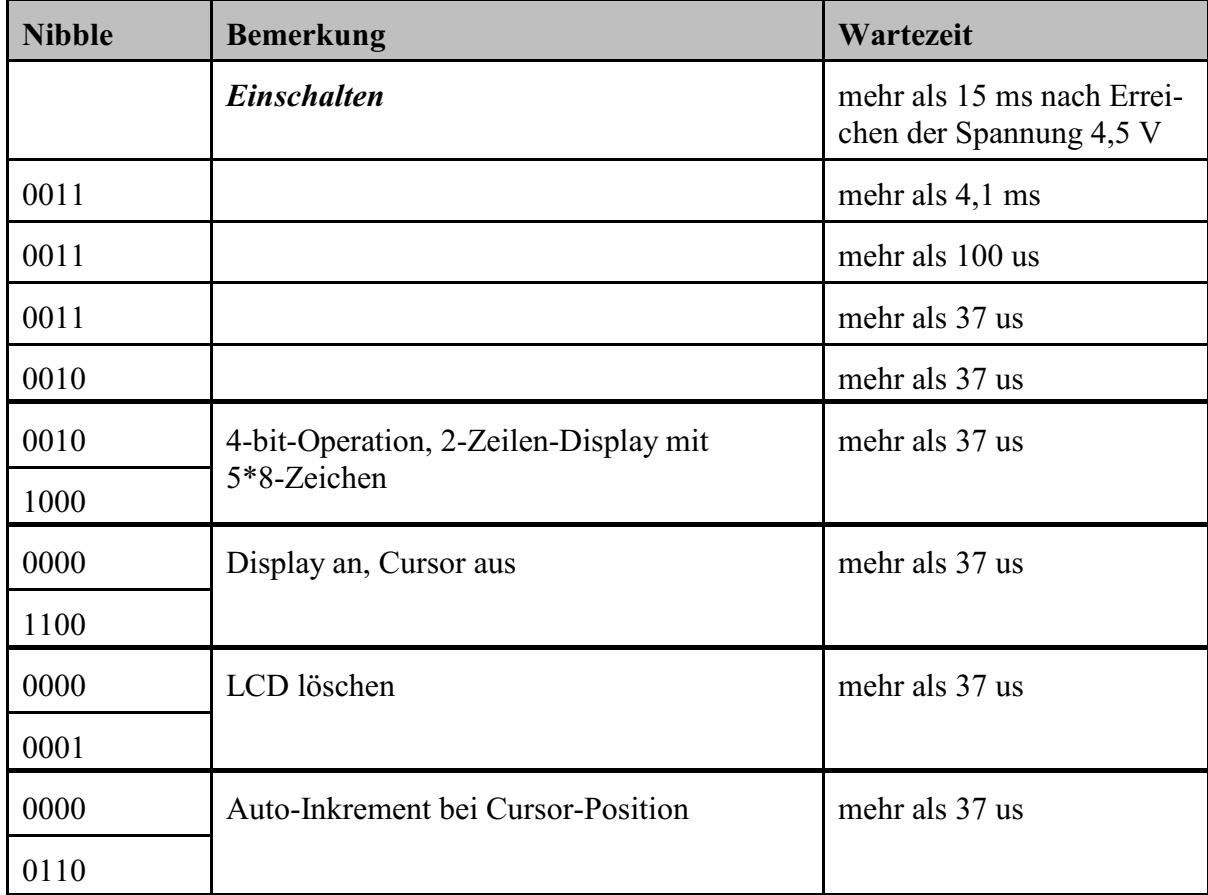

Unter <http://www.g-heinrichs.de/attiny/forth/lcd.zip> finden Sie ein BASCOM-Programm, welches verdeutlicht, wie man allein mit der Übertragung von Befehls- und Zeichenbytes Texte auf dem LCD anzeigen, löschen oder auch den Cursor positionieren kann.

Bei unserem Forth-Compiler [\(http://www.g-heinrichs.de/wordpress/index.php/attiny/forth/](http://(http://www.g-heinrichs.de/wordpress/index.php/attiny/forth/)) gibt es keine LCD-Befehle im Grundvokabular. Hier stellen die oben vorgestellten Vorgehensweisen die einzige Möglichkeit dar, Zeichen auf dem LCD anzuzeigen. Der folgende Quelltext gibt einige grundlegende Forth-Wörter an, mit denen Zeichen und Zahlen auf dem LCD dargestellt werden können (Quellcode unter <http://www.g-heinrichs.de/attiny/forth/lcd.zip>). In dieser Datei findet man auch eine Vokabulardatei forthvoc.vok, die bereits diese LCD-Wörter enthält. Soll Ihr Forth-Compiler mit dieser erweiterten Vokabulardatei arbeiten, müssen sie die bisher benutzte Vokabulardatei in dem Verzeichnis des Forth-Compilers durch die neue Vokabulardatei ersetzen.

( LCD-Test: gibt "ABC Z" in der 1. Zeile und "#" in der 2. Zeile auf Pollin-Display aus, blinkt ) : lcd\_RS 6 swap outPortB ; : lcd\_E 4 swap outPortB ; : lcd\_Clock 1 lcd\_E 0 lcd\_E ; : lcd\_out 16 / swap . 1 lcd\_RS lcd\_Clock . 1 lcd\_RS lcd\_Clock 0 lcd\_RS ; : lcd\_code . lcd\_clock ; : lcd\_clear 0 lcd\_code 1 lcd\_code 2 waitms ; : lcd\_cursor  $64$  \*  $+$  128  $+$  16 / swap lcd\_code lcd\_code 1 waitms ;  $:$  lcd\_digit 48  $+$  lcd\_out ; : lcd\_number 100 / swap lcd\_digit 10 / swap lcd\_digit lcd\_digit ; : lcd\_init1 3 lcd\_code 5 waitms 3 lcd\_code wait1ms 3 lcd\_code wait1ms ; : lcd\_init2 2 lcd\_code wait1ms 2 lcd\_code 8 lcd\_code wait1ms 0 lcd\_code 12 lcd\_code wait1ms 0 lcd\_code wait1ms 0 lcd\_code 6 lcd\_code wait1ms ;

: lcd\_init lcd\_init1 lcd\_init2 ;

: textausgabe 65 lcd\_out 66 lcd\_out 67 lcd\_out 32 lcd\_out 90 lcd\_out 3 1 lcd\_cursor 35 lcd\_out ; : main lcd\_init begin textausgabe 2 wait lcd\_clear 1 wait 0 until end ;

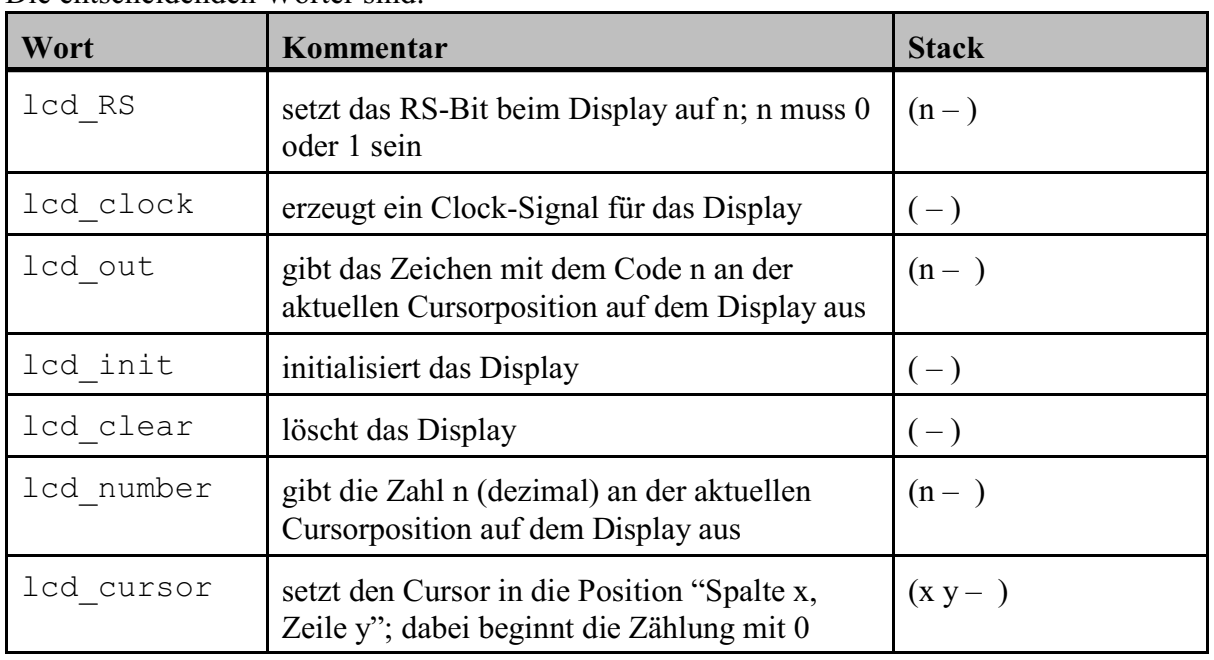

## Die entscheidenden Wörter sind:

## **Quellen**

https://cdn-shop.adafruit.com/datasheets/HD44780.pdf https://www.mikrocontroller.net/articles/AVR-GCC-Tutorial/LCD-Ansteuerung